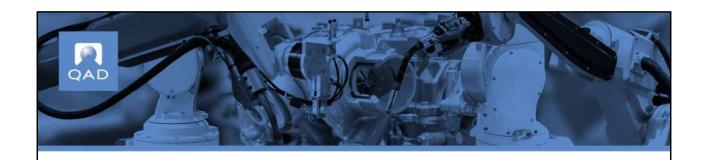

#### **Course Overview**

- Summarizes supplier schedules as a general concept
- Introduces the Schedule views and its features
- Lists important Schedules view columns
- Introduces the Schedule Replenishment views
- Exercise on schedules in the context of QAD Supplier Portal

PQAD

2

This course starts with an overview of supplier schedules as a general concept. We will then move to talk about the Schedules view in QAD Supplier Portal and its most important columns. Finally, we will complete an exercise on supplier schedules in the context of QAD Supplier Portal.

## **Supplier Schedules**

- Cumulative, schedule-driven POs
- Used by companies with long-term supplier contracts with weekly or daily deliveries
  - For example, in the automotive industry
- Schedules specify delivery dates

PQAD

3

Supplier schedules are period-oriented schedules that are generated on a daily, weekly, or monthly basis. Schedules contain the basic data for ASNs, receipts, and invoices.

Supplier schedules are cumulative, schedule-driven purchase orders with multiple line items from which releases of requirements and due dates are issued. They are typically used by companies with long-term supplier contracts that require regular weekly or daily deliveries. The schedules specify, for the near term, dates and even hours of deliveries. Schedules also inform MRP and the supplier about long-term plans, and are used extensively in the automotive industry.

## Supplier Schedules — Continued

- Customers can use the Schedules views to indicate forecasted requirements
- Schedules can reduce or eliminate EDI costs
- Schedules in Supplier Portal originate in QAD ERP P

PQAD

4

It is important to note that, even when using another replenishment strategy, customers often use the Schedule views to indicate forecasted requirements. In these cases, the supplier then uses the Schedules screen to view forecasts for planning purposes.

For schedule-driven replenishment operations, QAD Supplier Portal offers customers and suppliers a potential saving on EDI costs. If a supplier does not have EDI, all required date is available in the Schedules view. Suppliers can see current required shipment releases, together with projections of future requirements, all on one screen. With just a mouse-click, a supplier can download the entire schedule into a spreadsheet — a format they can easily input into their planning system.

The schedules displayed in the view originate from QAD ERP or from another ERP product. If you are using QAD ERP, a poller automatically transfers data between QAD ERP and QAD Supplier Portal.

### **Schedule Views**

Six views contain schedule information:

- Schedule Detail
- Schedule Orders
- Schedule Releases
- Schedule Replenishment All
- Schedule Replenishment Firm
- Schedule Replenishment Planned

PQAD

5

Six views contain schedule information:

- Schedule Detail
- Schedule Orders
- Schedule Releases
- Schedule Replenishment All
- Schedule Replenishment Firm
- Schedule Replenishment Planned

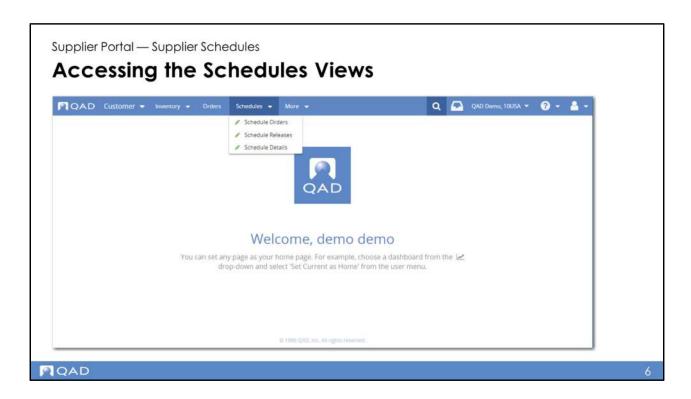

To open the Schedules (Orders) views, open the Schedules menu. There are three Schedule views for orders:

- Schedule Detail
- Schedule Orders
- Schedule Releases

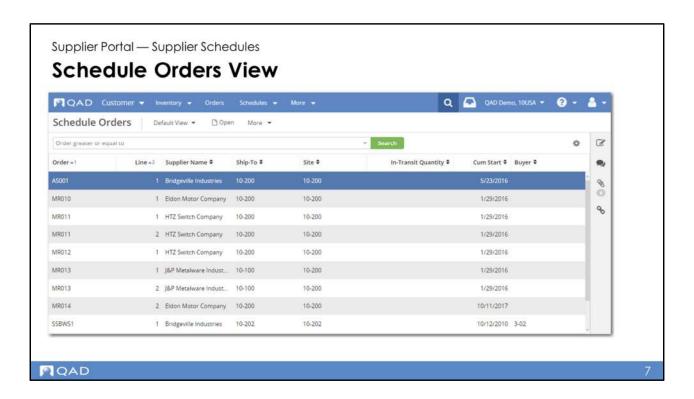

The Schedule Orders view displays supplier schedule data at order level.

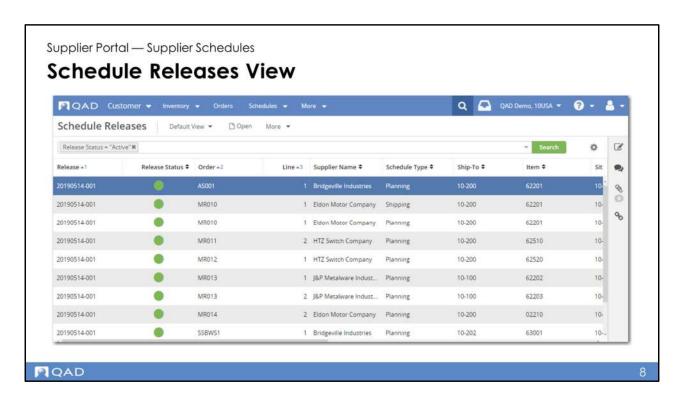

The Schedule Releases view displays supplier schedule data at release level.

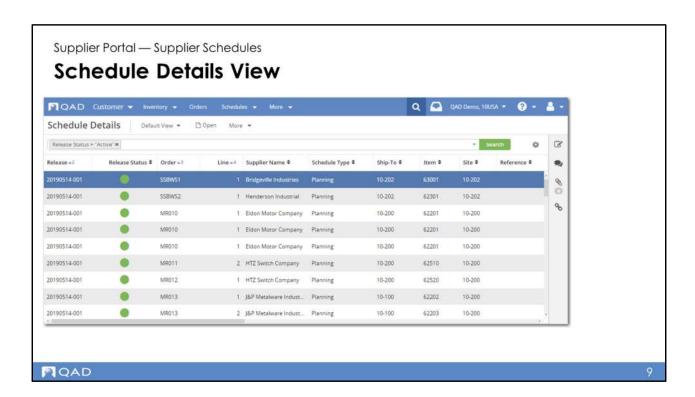

The main Schedule Details screen displays the customer's releases, along with all relevant details. The screen includes an option that lets you create an ASN against a schedule. On the right, drill-downs open more details. Color-coding advises you of firm orders (vs planned orders) and quantities that are past due.

Even when using another replenishment strategy, customers often use the Schedules view to indicate forecasted requirements.

It is interesting to note that every line you see on the Schedules screen provides all the information related to a schedule. This means that the lines include the Schedule Order (contract) information plus the Schedule Release information and all the details related to dates.

Finally, the In-Transit column contains the in-transit quantities for each release (that is, the item-place), providing you with comprehensive information to better control your supply chain.

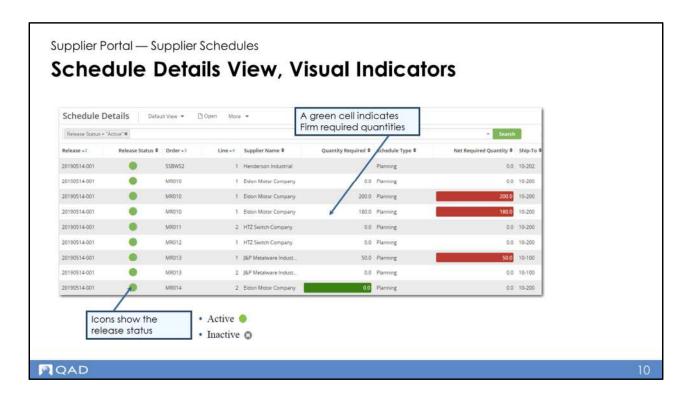

The **Schedule** views include visual indicators to highlight fields that require particular attention.

The **Release Status** column displays different icons, depending on the status of the line. A blank green circle indicates that the line is active. A grey circle with an X indicates that the line is inactive.

In the **Quantity Required** field, a green cell indicates Firm required quantities.

In the **Prior Net Required Quantity** and **Net Required Quantity** fields, a red cell indicates that Prior Net Req Qty or Net Required Quantity is greater than zero, indicating that items are missing.

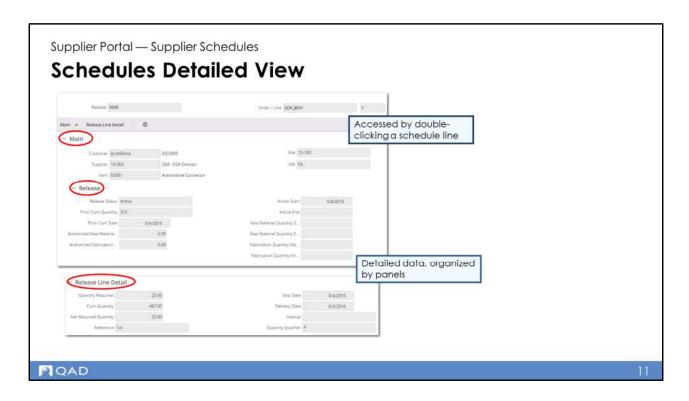

In a form, view more detailed data grouped by panels. The form displays when you double-click on a row (a record) in an editable view grid. A form includes a summary panel, navigation bar, main panel, and then various detail panels and subpanels.

A release is a set of item quantities and requirement dates identified by a release ID number, which is then sent to your supplier.

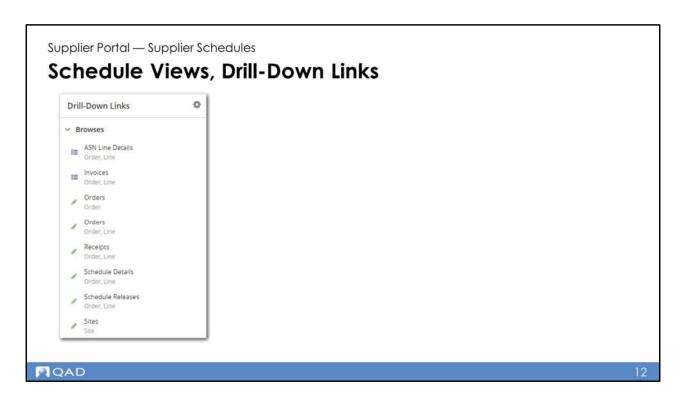

The Schedule views in QAD Supplier Portal include many useful drill-down links. By selecting the drill-down view you want and then clicking on the Link icon located on the right of the view, you can quickly access browses related to data in the currently selected record.

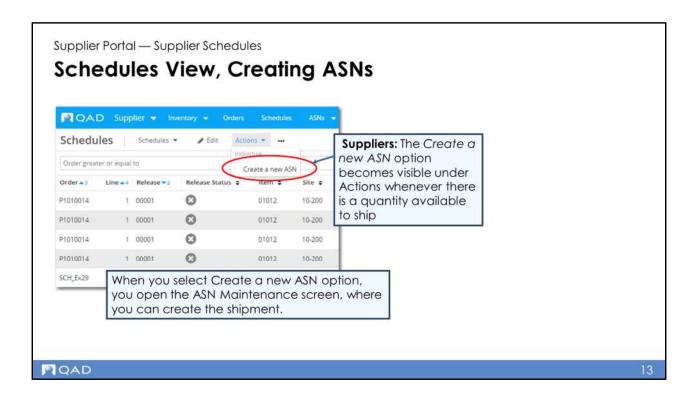

In the **Schedule** views, the ASN creation option is visible under **Actions** whenever there is a quantity available to ship (according to the order).

When you select **Create a new ASN** option, you open the ASN Maintenance screen, where you can create the shipment.

This course includes a separate module on ASNs.

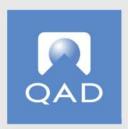

# www.qad.com

@ QAD Inc